# **Learning Analytics und Visualisierung mit dem LeMo-Tool**

Liane Beuster<sup>1</sup>, Margarita Elkina<sup>2</sup>, Albrecht Fortenbacher<sup>1</sup>, Leonard Kappe<sup>1</sup>, Agathe Merceron<sup>3</sup>, Andreas Pursian<sup>2</sup>, Sebastian Schwarzrock<sup>3</sup>, Boris Wenzlaff<sup>1</sup>

<sup>1</sup>Hochschule für Technik und Wirtschaft Treskowallee 8 10318 Berlin liane.beuster@htw-berlin.de / albrecht.fortenbacher@ htw-berlin.de kappe@htw-berlin.de / boris.wenzlaff@htw-berlin.de <sup>2</sup>Hochschule für Wirtschaft und Recht Alt Friedrichsfelde 60 10315 Berlin margarita.elkina@hwr-berlin.de / andreas.pursian@hwr-berlin.de <sup>3</sup>Beuth Hochschule für Technik Amrumer Straße 10 13353 Berlin merceron@beuth-hochschule.de / sschwarzrock@beuth-hochschule.de

**Abstract:** Die Entwicklung des Lernprozess Monitoring Werkzeugs (LeMo) zielt darauf hin, Lehrende, Forschende und Anbieter von e-Learning bei der Analyse von Nutzungsdaten ihrer Online- und Blended-Learning Lernszenarien zu unterstützen. LeMo ermöglichst es Verkehrsdaten sowohl von personalisierenden Lernplattformen, wie Clix oder Moodle, als auch von nicht-personalisierenden Plattformen mit frei zugänglichen Inhalten, auszuwerten. Das Tool ermöglicht verschiedene Analysen, wie zum Beispiel den Verlauf der Intensität der Aktivitäten über die Zeit, die durchschnittliche Nutzung des Angebots zu bestimmten Zeiten in der Woche, das Erkennen häufiger Pfade, einen Graphen über die Navigation zwischen den verschiedenen Lernobjekten eines Kurses und einen Überblick über die durchschnittlichen Testergebnisse. Filtereinstellungen zur Wahl des Zeitraums, der Lernobjekte, des Lernobjekt-Typs, der Nutzergruppe und visuelle Einstellungen erlauben spezifischere Analysen. Ein Hauptaugenmerk bei der Entwicklung des LeMo-Tools liegt auf der Nutzerfreundlichkeit und der dynamischen Visualisierung der Analyseergebnisse.

## **1 Gründe für das Learning Analytics Tool LeMo**

Im Horizon Report 2013 Higher Education wird "Learning Analytics" im dritten Jahr in Folge als eine der sechs interessantesten Schlüsseltechnologien benannt und kurz definiert als "Big Data applied on education" [Jo13]. Methoden der Datenanalyse, die in der Konsumforschung für den Wirtschaftsbereich zu gewinnbringenden Erkenntnissen führten, werden hier im Bildungsbereich erprobt und auf die großen Datenmengen bezogen, die durch die Nutzung digitaler Lernmedien entstehen.

Bisher ist Learning Analytics jedoch eher ein Expertenthema. Welche Möglichkeiten gibt es aktuell für Dozenten, Lerndaten auszuwerten?

Zum einen existieren die Lernplattform-immanenten Auswertungsmöglichkeiten, z.B. bei Moodle. Hier werden jedoch kaum Visualisierungen angeboten oder weitergehende Filtermöglichkeiten zur Verfügung gestellt. Dozenten sind meist von der Freischaltung dieser Features durch Administratoren abhängig und können die Daten nur zeitlich begrenzt einsehen, da sie in Plattformen personenbezogen vorliegen und aus Gründen des Datenschutzes nach zumeist kurzen Zeiträumen gelöscht werden. Zum anderen gibt es Datenanalyse-Tools, wie Business-Intelligence Tool oder das für Learning Analytics - Forschung oft eingesetzte Weka [Ga10], welche für Analyse-Experten entworfen wurden, nicht für Dozenten. Webanalyse-Tools sind weit verbreitet und leicht zu bedienen, jedoch bieten sie keinen Bezug auf lernspezifische Themen. Andere Tools, wie "Gismo" [MB07] beziehen sich nur auf eine Plattform, hier Moodle, oder werden, wie das an der RWTH Aachen entwickelte "eLAT" [DY11], bisher nicht öffentlich zur Verfügung gestellt..

Ziel der Anwendung "LeMo" ist es, möglichst viele Lehrende, Forschende und Programm-Manager darin zu unterstützen, Analysen von Aktivitätsdaten auf Lernplattformen durchzuführen und von den Vorteilen von "Learning Analytics" zu profitieren. Der Schwerpunkt von "LeMo" liegt auf der adaptiven Visualisierung der Daten und der nutzerfreundlichen Gestaltung der Analysen [Be12]. LeMo analysiert sowohl Daten von verschiedenen Lernplattformen, die einen Login erfordern, als auch von frei zugänglichen Lernangeboten. Die Daten werden durch Konnektoren zu den Datenbanken bzw. Serverlogfiles der Lernsysteme, aktuell Clix, Moodle und Chemgapedia, in die webbasierte Anwendung "LeMo" importiert und in ein einheitliches Datenmodell überführt. Es können auch Konnektoren zu anderen Lernsystemen hinzugefügt werden. Die komponentenbasierten Software-Architektur kann dem genannten Artikel entnommen werden [Fo13]. Der Datenschutz-konforme Einsatz wird hier dadurch gewährleistet, dass personenbezogene Daten nur im für die Analysen zwingend notwendigen Umfang genutzt und zudem im Zuge des Imports grundsätzlich anonymisiert werden. Des Weiteren können Anwender nur die Daten einsehen, für die sie durch Login und Rollenkonzept berechtigt sind. Das "LeMo"-Tool wird im Juni 2013 als Open Source – Projekt veröffentlich.

## **2 Implementierte Analysen**

Um die Anforderungen an die Anwendung zu spezifizieren, wurde eine Befragung unter Dozenten und e-Learning Anbietern durchgeführt. Aus dem resultierenden Katalog von mehr als 80 Fragestellungen wurden durch Generalisierung Analysen abgeleitet, die Indikatoren für deren Beantwortung liefern können. Als Startpunkt wurden dann die Analysen für die Umsetzung ausgewählt, zu denen die meisten Fragestellungen gezählt wurden. In der folgenden Tabelle sind Beispiele für solche Fragestellungen aufgeführt sowie die implementierten Analysen und die Art der zugehörigen Visualisierung.

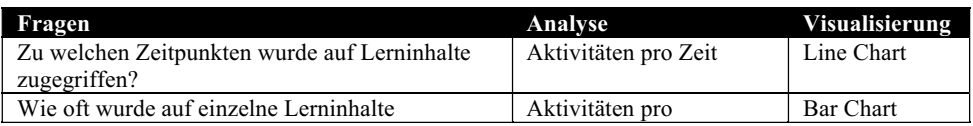

| Fragen                                          | Analyse                 | <b>Visualisierung</b> |
|-------------------------------------------------|-------------------------|-----------------------|
| zugegriffen?                                    | Lernobjekt              |                       |
| Wie sieht die Nutzung bestimmter Typen von      | Aktivitäten pro         | Tree Map              |
| Ressourcen im Vergleich aus?                    | Lernobjekt & Typ        |                       |
| Lassen sich ausgetretene Pfade erkennen?        | Aktivitäts-Graph        | $Network -$           |
|                                                 |                         | Vis.                  |
| Wurden die Materialien in einer sinnvollen      | Häufige Pfade mit       | $Pfad - Vis.$         |
| Reihenfolge bearbeitet?                         | erlaubten Lücken        |                       |
| Was sind die typischen ersten fünf Klicks?      | Häufige absolute Pfade  | Pfad -Vis.            |
| An welchen Wochentagen und zu welcher           | Akkumulierte            | Box-Plots             |
| Uhrzeit finden die meisten Aktivitäten statt?   | Aktivitätszeiten        |                       |
| Wie unterscheiden sich die Leistungen der       | Performance pro Student | Box-Plots             |
| Studenten in einem Kurs?                        |                         |                       |
| Durchschnittliche Noten in einem Test ermitteln | Performance Verteilung  | Box-Plots             |
|                                                 | pro Test                |                       |
| Wird vom vorgegebenen Pfad abgewichen?          | Navigationspfad         | Circle-Graph          |

Tabelle 1: Tabelle über implementierte Analysen in LeMo

Gestaltung des User-Interface folgt der Maxime "Overview first, zoom and filter, details on demand" [SH96, HR07] und unterstützt die explorative Analyse der Lerndaten. Die Analysen können je nach Bedarf durch die Nutzer ausgewählt und mittels Filtereinstellungen für die individuelle Fragestellung spezifiziert werden. Je Analyse stehen Filter für die Auswahl einer bestimmten Zeitspanne, eines bestimmten Lernobjekt-Typs (Datei, Forum, Test, Frage, Wiki, SCORM-Modul) und anonymisierter Nutzer(-gruppen) zur Verfügung. Die Visualisierungen selbst bieten verschiedene Interaktionsmöglichkeiten, die das Explorieren einer Analyse für den Betrachter vereinfachen sollen, wie z.B. Zoom, Mouse-Over und Klick-sensitive Visualisierungselemente. Die angezeigten und gefilterten Daten können zudem als CSV-Datei exportiert und so auch in anderen Programmen verwendet werden.

## **3 Das Fallbeispiel**

Bei dem Fallbeispiel handelt es sich um ein Unterrichtsmodul aus Vorlesung und Übung im Informatikstudium, das im Oktober 2012 begann und über zwei Semester läuft. Die Vorlesung fand jeweils am Dienstag zwischen 10 Uhr und 12 Uhr statt, gefolgt von der sich direkt anschließenden Übung (12 bis 16 Uhr). Zur Vorbereitung der Vorlesung wurde den Studierenden jeweils am Vortag der Vorlesung (Montag Vormittags) die Vorlesungsfolien über die Lernplattform Moodle zur Verfügung gestellt. Unmittelbar vor einer Übung wurden PDF-Dateien mit Aufgaben freigeschaltet und vierzehn Tage später die dazu korrespondierenden Lösungen veröffentlicht. Im November wurde ein Test zur Selbstevaluation bereitgestellt. Auf diesen Test wurde danach kein direkter Bezug mehr genommen. Für den Moodle-Kurs ist ein Forum freigeschaltet, welches jedoch nicht aktiver Bestandteil des Lehrkonzeptes ist, da es sich in diesem Fallbeispiel um keinen Online-Studiengang handelt. Anders verhält es sich mit dem ebenfalls bereit gestellten Wiki: Ein Lernszenario bestand darin, dass die Studierenden selbst Aufgaben zu gelernten Themen erstellen und sie ihren Kommilitonen im Wiki vor den Weihnachtsferien zur Verfügung stellen. Analysiert werden soll, ob Studierende die Aufgaben im Wiki und den Test nutzen und sich so z.B. auf die Prüfungen vorbereiten.

#### **3.1 Aktivitäten pro Zeit (Line-Chart)**

Diese Analyse ist mit einem Line-Chart umgesetzt (Abb. 1). Die blaue Linie steht für die Zahl der Aktivitäten, die orange Linie für die Zahl der Nutzer, die diese Aktivitäten verursachten. Fährt der Cursor der Maus über die Linie zeigt ein Tooltip die exakte Zahl der Aktivitäten und Nutzer sowie den Zeitpunkt an. Um sowohl einen Überblick über die gewählte Zeitspanne als auch die Fokussierung auf Details zu ermöglichen, kann der Nutzer einen bestimmten Zeitraum aus dem unteren Diagramm durch Klicken und ziehen mit gedrückter Maustaste auswählen und sich so eine vergrößerte Ansicht davon in dem oberen Diagramm anzeigen lassen. Der Nutzer kann die Linien des Diagramms einzeln deaktivieren, um einen besseren Überblick zu erhalten. Die Skalierung der Achsen passt sich an den jeweiligen Wertebereich an.

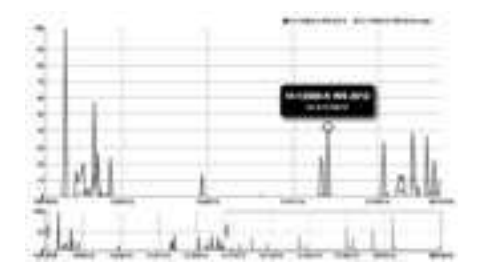

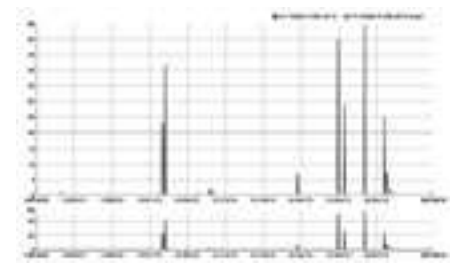

Abbildung 1: Aktivitäten pro Zeit ohne Filter – Zoom auf den Ausschnitt um die Weihnachtstage

Abbildung 2: Aktivitäten pro Zeit mit gesetztem Filter auf Tests.

Fallanalyse: In dieser Abbildung ist kein Filter gesetzt. Das untere Diagramm in Abbildung 1 zeigt die Aktivitäten vom 14. Dezember bis zum 11. Februar. Es wurde der Ausschnitt um die Weihnachtsfeiertage gewählt und in der Vergrößerung zeigt sich eine hohe Aktivität zur Veranstaltung vor den Weihnachtsfeiertagen und zum ersten Termin im Januar. Am Tag der Abgabe beschreibt die Kurve einen Doppelgipfel, der anzeigt, dass viele Studierenden mehrheitlich kurz vor der Lehrveranstaltung bzw. in der Vorlesung aktiv waren, um die Aufgaben für die anschließende Übung bereitzustellen.

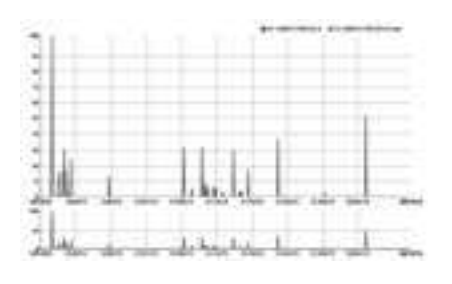

gesetztem Filter auf Wiki.

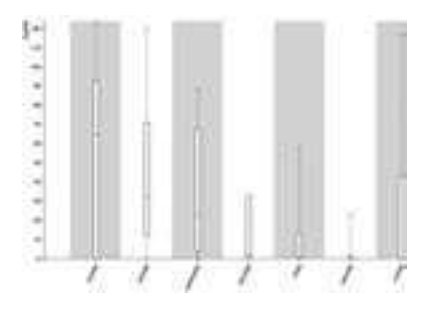

Abbildung 3: Aktivitäten pro Zeit mit Abbildung 4: Akkumulierte Aktivitätszeiten

Fallanalyse: Die Analyse, gefiltert nach Tests (Abb.2), zeigt mehrere Aktivitäten der Studierenden am Semesterende. Da die Veranstaltung zweisemestrig ist, gab es zu diesem Zeitpunkt noch keine Klausur. Die Studierenden führen jedoch aus eigener Motivation den Test auf der Plattform durch, was auf ein Bedürfnis nach Selbstevaluation hindeutet.

Fallanalyse: Die Aktivitätskurve für "Wiki" (Abb.3) zeigt auch nach der Einreichung der studentischen Aufgaben kontinuierliche Ausschläge. Die Aufgaben werden weiterhin durch die Studierenden genutzt, das Szenario wird also angenommen.

#### **3.2 Akkumulierte Aktivitätszeiten (Box-Plots)**

Für die Darstellung der Zeiträume mit den meisten zu erwartenden Aktivitäten, wurden vier Zeitfenster á sechs Stunden pro Wochentag gebildet, die Aktivitäten akkumuliert und mittels Box-Plots visualisiert (Abb.4). Die Box-Plots geben die Spanne der Aktivitäten für diesen typischen Zeitraum in der Woche an sowie Quartile und Median der Verteilung. Fallanalyse: Die Aktivitäten der Studierenden beginnen am Sonntag, haben ihren Höhepunkt am Montag und sind ebenfalls am Dienstag zu den Veranstaltungen sehr hoch. Am Samstag gibt es die geringste Aktivität. Die Sonntagsaktivitäten der Studierenden sind unerwartet, obwohl die Erklärung logisch nachvollziehbar ist: Am Montag gibt es für sie auch andere Veranstaltungen. Die Folien für die nächste Vorlesung wurden jedoch immer am Montagvormittag freigeschaltet, d.h. didaktisch gesehen, wäre es sinnvoller die Folien schon am Samstag freizuschalten.

#### **3.3 Aktivitäten pro Lernobjekt und –Typ ( Treemap)**

In dieser Darstellung (Abb.5) wird die Zahl der Aktivitäten pro einzelnes Lernobjekt analysiert. Zusätzlich zur absoluten Anzahl wird der relative Anteil an den gesamten<br>Aktivitäten durch die Flächengröße durch die Flächengröße dargestellt. Der Typ der Aktivität wird farbig gekennzeichnet, so dass auch der prozentuale Anteil eines jeden Aktivitäts-Typs in Relation zur Gesamtaktivität schnell zu erkennen ist. Die Unterteilungen der farbigen Flächen zeigen Aktivitäten für einzelne Lernobjekte an, zu denen weitere Informationen per Mouse-Over aufgerufen werden können.

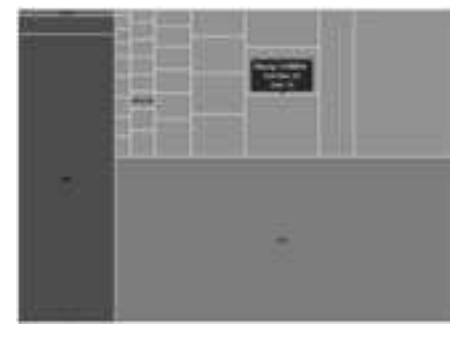

Abbildung 5 Analyse der Zahl der Aktivitäten pro Lernobjekt und - Typ

Fallanalyse: Die Felder zu den Lernobjekt-Typen Wiki (blau) und Test (rot) sind ähnlich groß wie das Feld zu den statischen Dateien (orange) und zeigen einen hohen Anteil von interaktivem Lernen an den Gesamtaktivitäten. Das kooperative Lernen im Forum (grün) spielt dagegen so gut wie keine Rolle und könnte z.B. durch Bezüge aus der Veranstaltung heraus motiviert werden.

## **4 Schlussfolgerungen und Ausblick**

Die hier vorgestellten Analysen konnten für den zu untersuchenden Kurs adaptiert werden, so dass die erwarteten Ergebnisse des Lernszenarios überprüft werden konnten. Es wurden interessante Aspekte des Lernverhaltens der Studierenden entdeckt und damit konnten Hinweise für die Durchführung des Kurses gewonnen werden. Diese Erkenntnisse konnten mehrheitlich aufgrund der visuellen Analyse der Daten vorgenommen werden. Um weitere Erkenntnisse über die Nützlichkeit der Analysen und Möglichkeiten funktioneller Erweiterungen zu untersuchen, ist im Wintersemester 2013/14 der Einsatz von LeMo bei interessierten Dozenten in einer Pilotphase vorgesehen, der eine entsprechende Evaluation folgt.

Das Projekt wurde durch das Institut für angewandte Forschung in Berlin IFAF und die Mittel des EFRE-Fonds der Europäischen Union finanziert.

### **Literaturverzeichnis**

- [Be12] Beuster, L.; Elkina, M.; Fortenbacher, A.; Kappe, L.; Merceron, A., Pursian, A.; Schwarzrock, S.; Wenzlaff, B.: Prototyp einer plattformunabhängigen Application – fokussiert auf Nutzungsanalyse und Pfadanalyse. In: (Hrsg. Lucke, U.) E-Learning Symposium 2012: Aktuelle Anwendungen, innovative Prozesse und neueste Ergebnisse aus der E-Learning Praxis. URN: urn:nbn:de:kobv:517-opus-62661, Potsdam, 2012.
- [DY11] Dyckhoff A., Zielke D., Chatti M.A. und Schroeder U.: eLAT: An Exploratory Learning Analytics Tool for Reflection and Iterative Improvement of Technology Enhanced Learning, In Pechenizkiy, M., Calders, T., Conati, C., Ventura, S., Romero , C., and Stamper, J. (Eds.) Proceedings of the 4th International Conference on Educational Data Mining. Pp. 355-356.
- [Fo13] Fortenbacher, A.; Beuster, L.; Elkina, M.; Kappe, L.; Merceron, A.; Pursian, A.; Schwarzrock, S.; Wenzlaff, B.: LeMo: a Learning Analytics Application Focussing on User Path Analysis and Interactive Visualization. In: Tagungsband der IDAACS 2013, Berlin, in Druck.
- [Ga10] Garcia, E.; Romero, C.; Ventura, S.; de Castro, C.; Calders, T.: Association Rule Mining in Learning Management Systems. In: Handbook of Educational Data Mining. CRC Pr. Inc., Boca Raton, Fl, USA, 2010, pp. 93 – 106.
- [HR07] Heer J, Robertson G.: Animated Transitions in Statistical Data Graphics in IEEE Transactions on Visualization and Computer Graphics, Vol. 13 Issue 6, NJ, USA, pp. 1240-1247.
- [Jo13] Johnson, L.; Adams Becker, S.; Cummins, M.; Estrada, V.; Freeman, A.; and Ludgate, H.: NMC Horizon Report: 2013 Higher Education Edition. Austin, Texas: The New Media Consortium, 2013.
- [MB07] Mazza, R.; Botturi, L.: Monitoring an Online Course with the GISMO Tool: A Case Study. In: Journal of Interactive Learning Research, Vol. 18 N. 2 (2007). AACE, Chesapeake, VA, 2007; pp. 251-265.
- [SH96] Shneiderman, B.: The eyes have it: A task by data type taxonomy for information visualizations. In: Proc. of the IEEE Symposium on Visual Languages, pp. 336. IEEE, 1996.